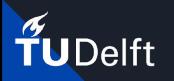

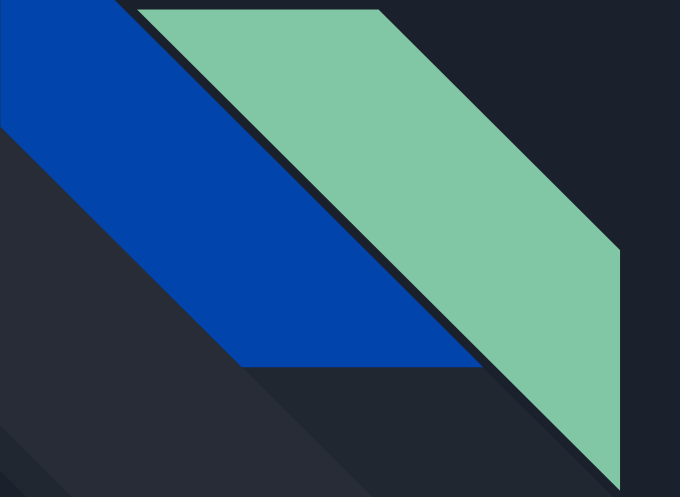

# Development of a QGIS plugin for the CityGML 3D City Database

Konstantinos Pantelios P5 - 29-06-2022

External supervisors:

TU Delft Supervisors: Camilo León Sánchez Giorgio Agugiaro Zhihang Yao Co-reader: Martijn Meijers

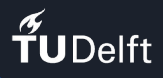

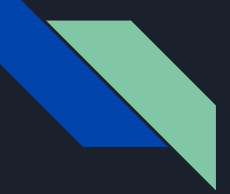

### 3D City Models

- Functionality
	- Visualisation
	- Analysis and more…
- Applications
	- Urban planning
	- Energy modeling and more…
- Data Management

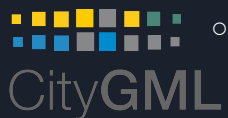

- $CityGML \rightarrow OGC$  standard
	- Storage
	- Exchange
- File encoding
	- E.g. *XML, JSON (CityJSON)*
- **○ Database encoding**
	- *■ E.g. SQL (3D City Database)*

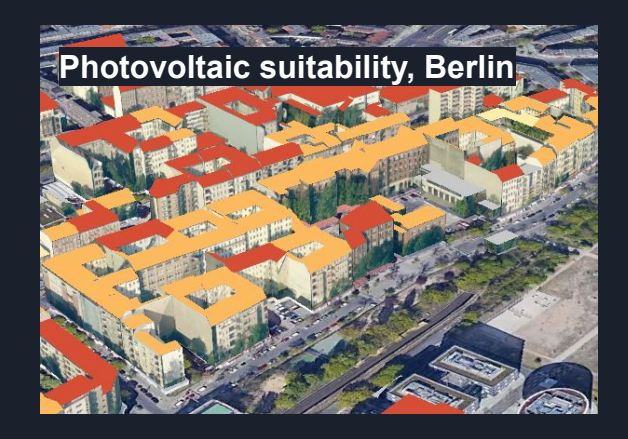

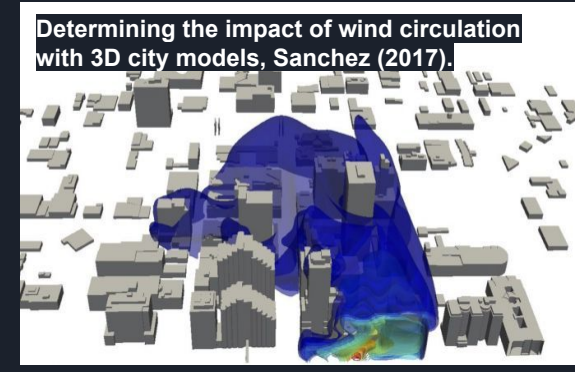

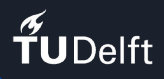

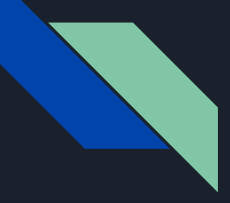

### Database encoding

3D City Models = Large amounts of data (usually)

Database functionalities:

- Dedicated resources (storage, processing)
- Easier queries of large data-sets
- Search, update, insert and delete operations
- Data structures ("native" index support)
- Organize and access data directly or via APIs and more…

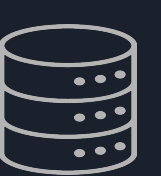

3

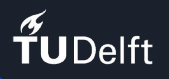

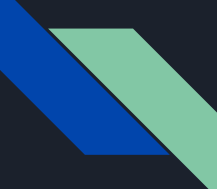

## "3D City Database" (1/5)

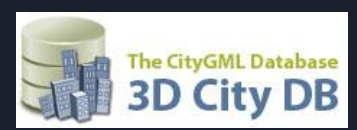

- Open source software
- PostgreSQL (and Oracle)
- Supported by the "3DCityDB Importer/Exporter" tool and others

However!

● **Indirect** data usage

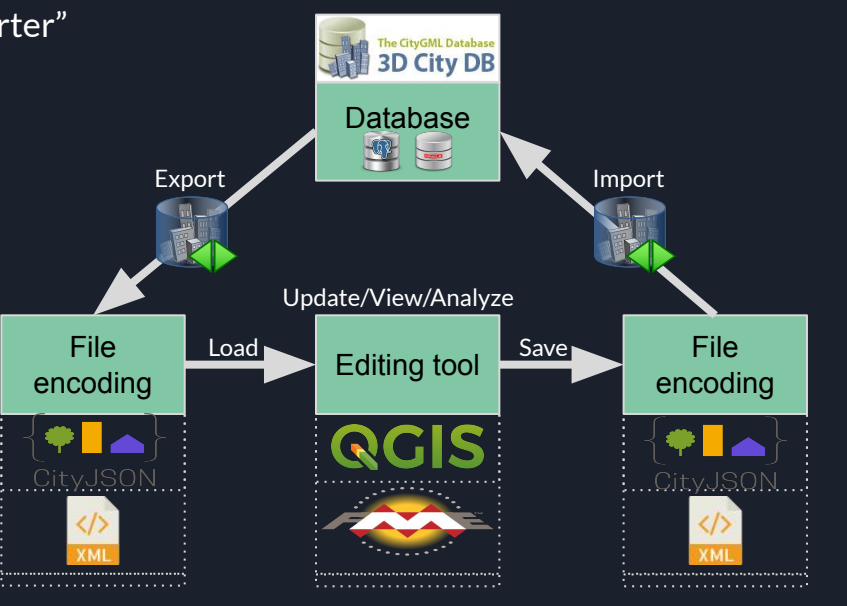

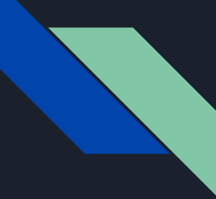

# "3D City Database" (2/5)

### Complicated **direct** data usage:

- **● 66 tables for 1 scenario ("citydb" schema) → Possibly multiple scenarios in the same database**
- Attributes are split over multiple tables
- Complex geometry table structure
- Features do not conform to the "Simple Feature Model" (SFM)

#### Resulting in:

- Requiring complex queries,
- Overall difficult interaction with the database
- $\vee$  **F** Tables (66)
	- $\rightarrow$   $\blacksquare$  address
	- > address\_to\_bridge
	- > address\_to\_building  $\angle$  **m** ade
	- $\triangleright$   $\blacksquare$  aggregation\_info
	- $\triangleright$   $\blacksquare$  appear to surface data
	- $\angle$   $\blacksquare$  appearance
	- $\triangleright$   $\blacksquare$  breakline relief
	- $\rightarrow$  **E** bridge
	- > El bridge\_constr\_element
	- $\triangleright$   $\blacksquare$  bridge furniture
	- > Entridge\_installation
	- > **Indicate** open\_to\_them\_srf
	- $\rightarrow$   $\blacksquare$  bridge\_opening
	- $\triangleright$   $\blacksquare$  bridge\_room
	- > la bridge\_thematic\_surface
	- $\rightarrow$   $\blacksquare$  building
	- > El building\_furniture
	- > **El** building\_installation
	- $\triangleright$   $\blacksquare$  city\_furniture
	- $\rightarrow$   $\blacksquare$  citymodel
	- $\triangleright$   $\blacksquare$  cityobject

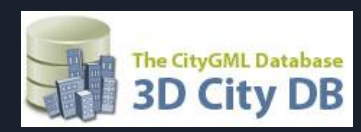

 $\rightarrow$  **E** schema

> cityobject\_genericattrib

 $\triangleright$   $\blacksquare$  cityobject\_member

 $\sum$   $\blacksquare$  external reference

 $\angle$  **g** generic\_cityobject

> group\_to\_cityobject

 $\triangleright$   $\blacksquare$  implicit\_geometry

> **E** masspoint\_relief

 $\triangleright$   $\blacksquare$  cityobjectgroup

 $\triangleright$   $\blacksquare$  database\_srs

 $\triangleright$   $\blacksquare$  generalization

 $\rightarrow$   $\blacksquare$  grid\_coverage

 $\rightarrow$   $\blacksquare$  index table

 $\rightarrow$   $\blacksquare$  objectclass

 $\rightarrow$   $\blacksquare$  plant\_cover

 $\rightarrow$  **F** raster relief

 $\triangleright$   $\blacksquare$  relief feature

 $\sum$  **in** room

 $\triangleright$   $\blacksquare$  relief\_component

> lielief\_feat\_to\_rel\_comp

 $\rightarrow$   $\blacksquare$  opening

 $\rightarrow$   $\blacksquare$  land use

- $\triangleright$   $\blacksquare$  schema\_referencing
- schema\_to\_objectclass
- > solitary\_vegetat\_object
- > surface\_data
- $\triangleright$  **Exercise** surface\_geometry
- tex\_image
- textureparam
- **E** thematic surface
- $\rightarrow$  **E** tin relief
- $\sum$  traffic\_area
- $\rightarrow$   $\blacksquare$  transportation\_complex
- **Ed** tunnel
- $\rightarrow$   $\blacksquare$  tunnel furniture
- > latitunnel\_hollow\_space
- > opening\_to\_them\_surface > **E**tunnel installation
	- > unnel\_open\_to\_them\_srf
	- $\triangleright$   $\blacksquare$  tunnel\_opening
		- tunnel\_thematic\_surface
		- waterbod to waterbnd srf
	- $\rightarrow$   $\blacksquare$  waterbody
	- waterboundary\_surface  $\rightarrow$

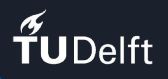

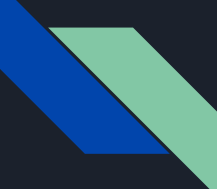

## "3D City Database" (3/5)

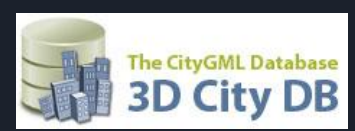

### Complicated **direct** data usage:

- $\bullet$  66 tables for 1 scenario ("citydb" schema)  $\rightarrow$  Possibly multiple scenarios in the same database
- **● Attributes are split over multiple tables**
- Complex geometry table structure
- Features do not conform to the "Simple Feature Model" (SFM)

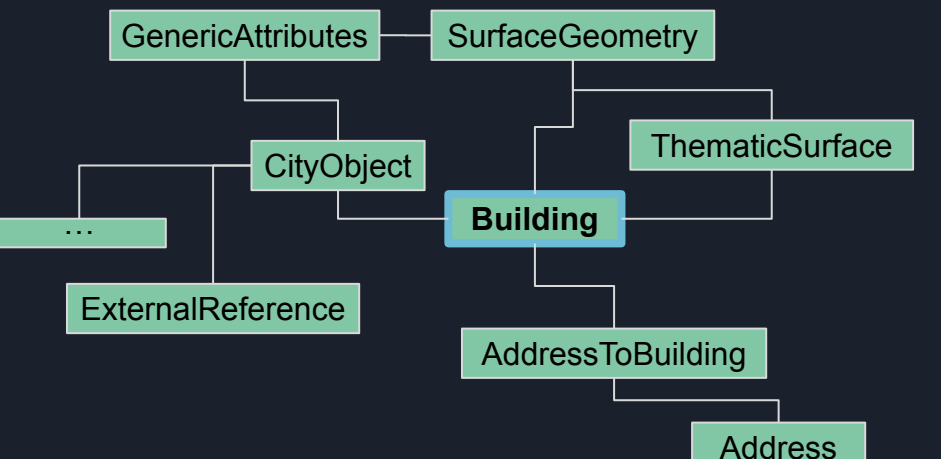

Resulting in:

- Requiring complex queries,
- Overall difficult interaction with the database

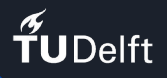

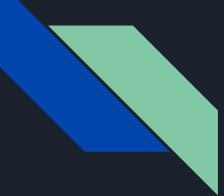

# "3D City Database" (4/5)

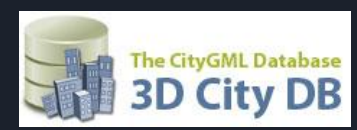

### Complicated **direct** data usage:

- $\bullet$  66 tables for 1 scenario ("citydb" schema)  $\rightarrow$  Possibly multiple scenarios in the same database
- Attributes are split over multiple tables
- **● Complex geometry table structure**
- Features do not conform to the "Simple Feature Model" (SFM)

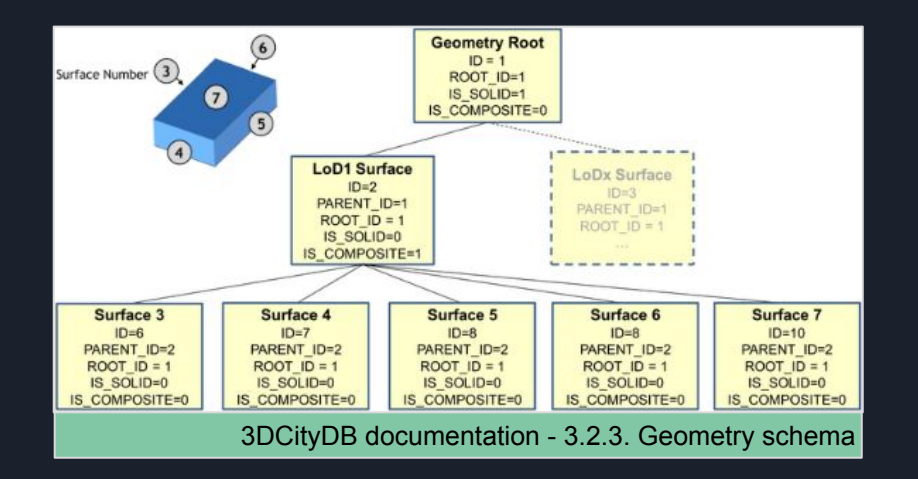

#### Resulting in:

- Requiring complex queries,
- Overall difficult interaction with the database

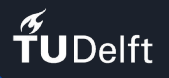

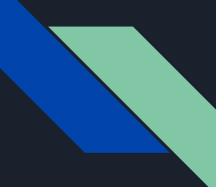

## "3D City Database" (5/5)

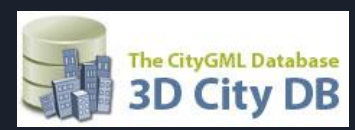

### Complicated **direct** data usage:

- $\bullet$  66 tables for 1 scenario ("citydb" schema)  $\rightarrow$  Possibly multiple scenarios in the same database
- Attributes are split over multiple tables
- Complex geometry table structure
- **● Features do not conform to the "Simple Feature Model" (SFM)**

#### **Field name Field type** # Feature atribute  $1$ id  $2$  gmlid Feature atribute Feature atribute ..... 15 class **Feature atribute** 16 class\_codespace Feature atribute  $17$ .... Feature atribute 33 geom **Feature geometry** SFM layer example

#### Resulting in:

- Requiring complex queries,
- Overall difficult interaction with the database

### Example query of building roofs constructed after the year 2014

```
1 SELECT
       ts.id AS roof_id,
\overline{2}co_ts.gmlid AS roof_gmlid,
       b.id AS building_id,
       co.gmlid AS building_gmlid,
       b.year_of_construction,
       ST_Collect (sg. geometry) AS roof_geom
8 FROM
       citydb.thematic_surface AS ts
\overline{Q}INNER JOIN citydb.cityobject AS co_ts
10<sup>10</sup>ON (co_t, id = ts.id)1112<sup>°</sup>INNER JOIN citydb.surface_geometry AS sg
            ON (ts. 1od2_{multi\_surface_id} = sg. root_id)13<sup>°</sup>INNER JOIN citydb.building AS b
14ON (b.id = ts.building_id)
15
       INNER JOIN citydb.cityobject AS co
16<sup>°</sup>ON (co.id = b.id)17
18 WHERE
       ts. object class_id = 33 AND -- roof surfaces19<sup>°</sup>b. objectclass_id = 26 AND -- buildings
20<sup>°</sup>b.year_of_construction >= '2015-01-01'::date
2122 GROUP BY
       ts.id,
23
       co_ts.gmlid,
24
       b.id.
25^{\circ}co.gmlid,
26
       b.year_of_construction
27
28 ORDER BY
       b.id.
29
       ts.id:
30<sup>°</sup>
```
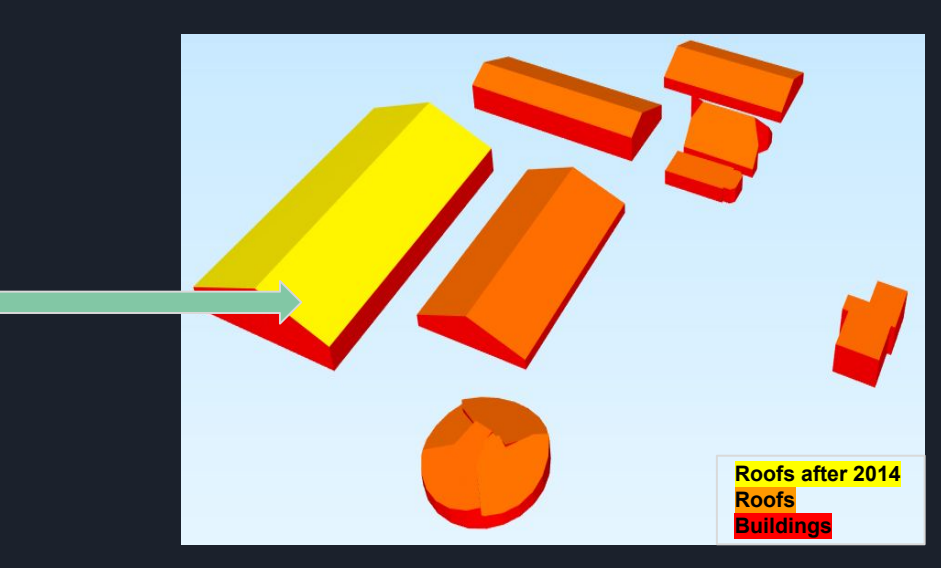

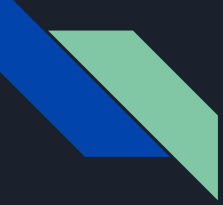

### Objective - Research questions

How to simplify user interaction with the 3DCityDB in terms of:

- ❖ Visualization in 2D/3D of multi-LoD geometries?
- ❖ Accessing and editing attributes (if user is allowed)?

In terms of implementation:

- ❖ How to create a bi-directional interface between QGIS GUI (front-end) and the 3DCityDB (back-end)?
- ❖ Can we "restructure" data in 3DCityDB in order to conform to the SFM?

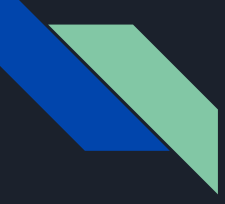

## Related work (1/3)

**QGIS plugin: "3DCityDB Explorer" (08-03-2021)**

### Functionalities:

- Load data from database
- Update attributes
- Handles data size

### Limitations:

- Loads ONLY the "Building" class of LOD2
- Updates ONLY the "genericAttribute" class
- Works only for the default "citydb" scenario
- Does not account for multiple users/privileges.

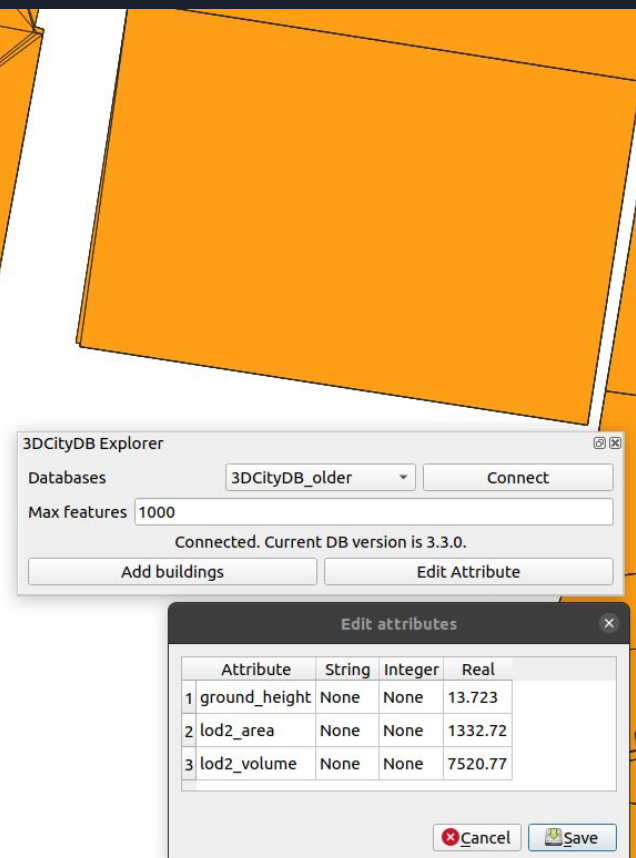

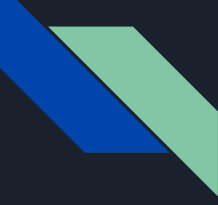

## Related work (2/3)

**QGIS plugin: "3DCityDB Viewer" (16-06-2021)**

Functionalities:

● Load data from database

### Limitations:

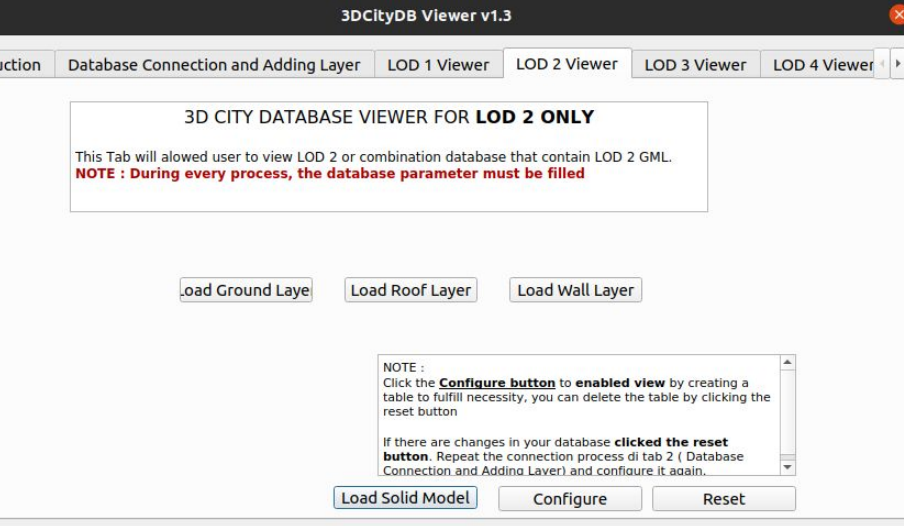

- Loads ONLY the "Building" module (of all representations)
- ONLY the geometries of "Building" module classes are loaded.

Instru

- Works only for the default "citydb" scenario.
- Does not account for multiple users/privileges.
- Does not handle data size
- Confusing GUI (IMO)

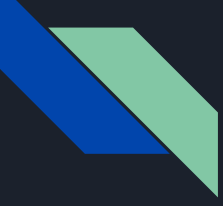

### Related work (3/3)

**QGIS plugin: "CityJSON Loader" (23-03-2021)**

### Functionalities:

- Load only CityJSON files
- Allow for multiple layer representations
- Allow use of standard color schema

### Limitations:

- It is not possible to store updates back at the original file.
- Does not handle data size

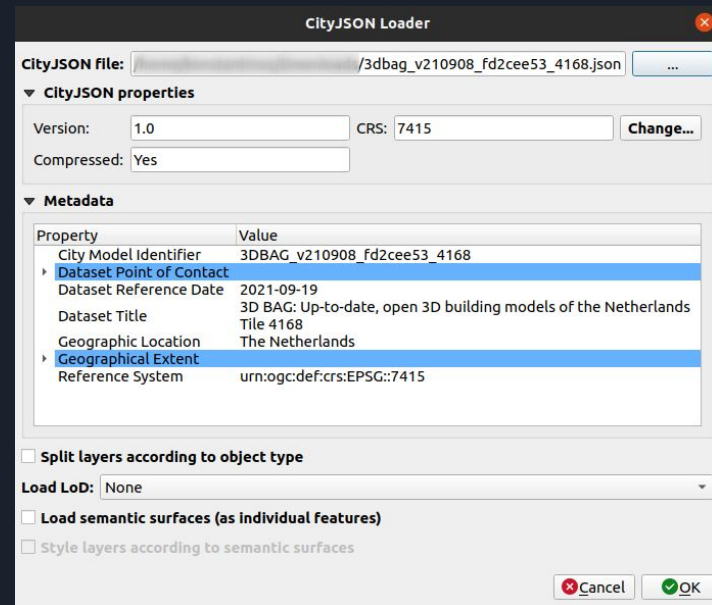

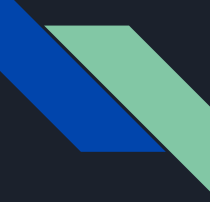

# Methodology (1/2): Requirements

Explore/discover requirements:

- Meetings with "TU Delft" and "VirtualCitySystems" supervisors
- Iterative process (4 iterations)

#### Primary requirements:

- "Data layers" able to interact with 3DCityDB data
- Multi-user with different privileges (Read-only, Read-write)
- Allow multiple scenarios ("citydb" schema).
- Edit ONLY attributes, no geometries
- Deal with multi-LoD, multi-geometry representations
- Operate from a GUI (QGIS)

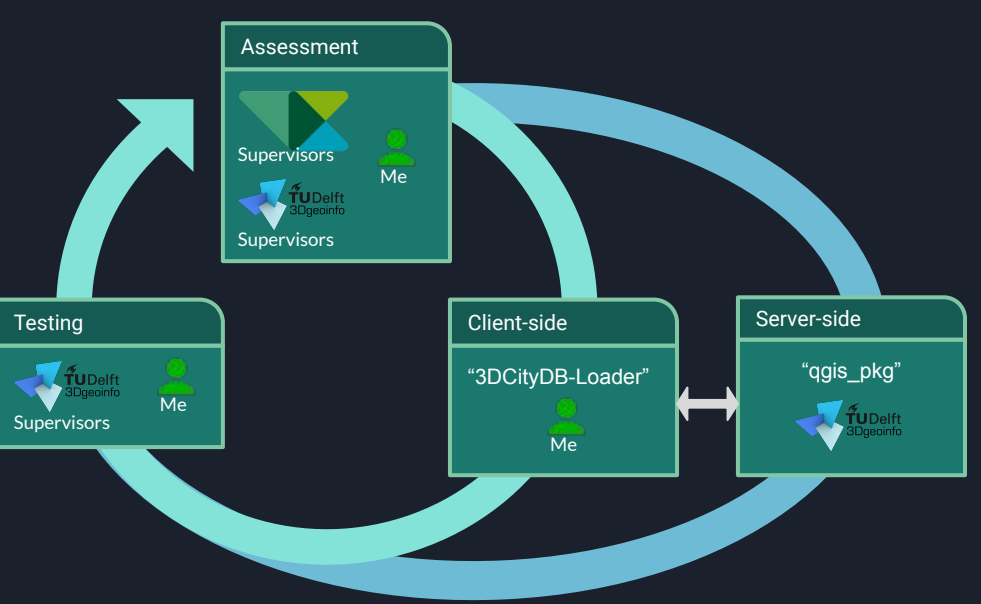

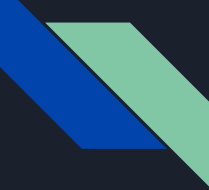

# Methodology (2/2): Design decisions

TUDelft 3Daeoinfo

Server-side PostgreSQL: "qgis\_pkg"

- ❏ Create and manage layers as: views (for attributes) + materialized views (for 3D geometry) following the SFM.
- ❏ Manage users and privileges
- ❏ Include default users
- ❏ Manage multiple scenarios ("citydb" schemas)

### Client-side QGIS: "3DCityDB-Loader"

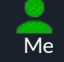

- Manage database connections
- Manage "qgis\_pkg" installation
- GUI-based layer creation and management
- GUI-based management of multiple scenarios ("citydb" schemas)
- GUI-based attribute editing via "attribute forms"
- Include CityGML generic attributes, enumerations and codelists.
- Set up relations
- Structure a hierarchical QGIS Table of **Contents**
- Apply standard colors per types of feature

Joint iterative development

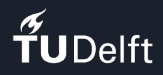

### "3DCityDB-Loader" **Workflow**

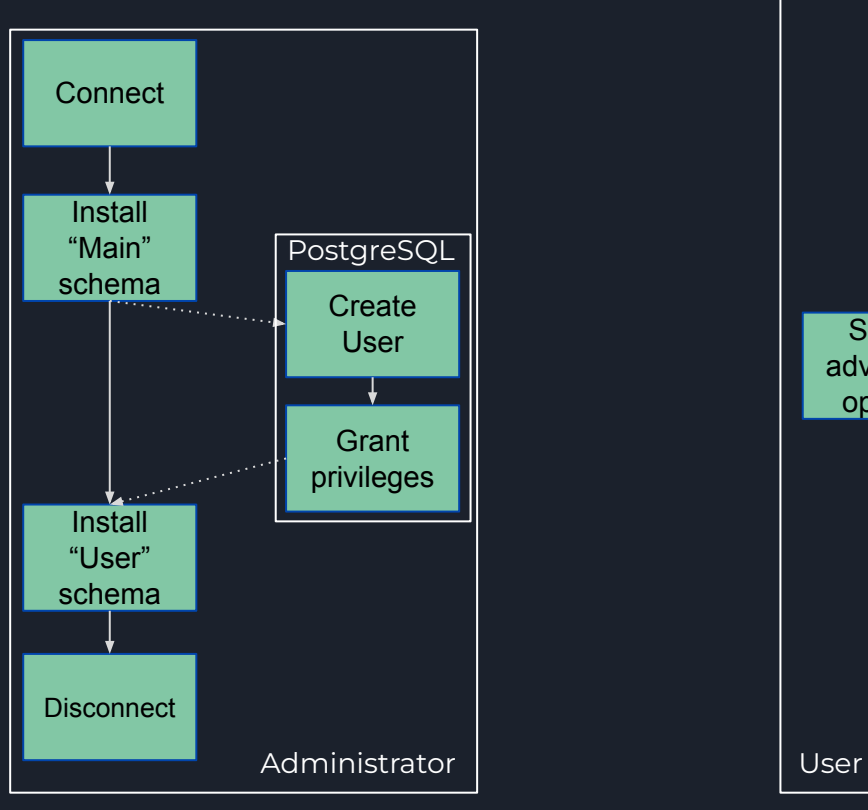

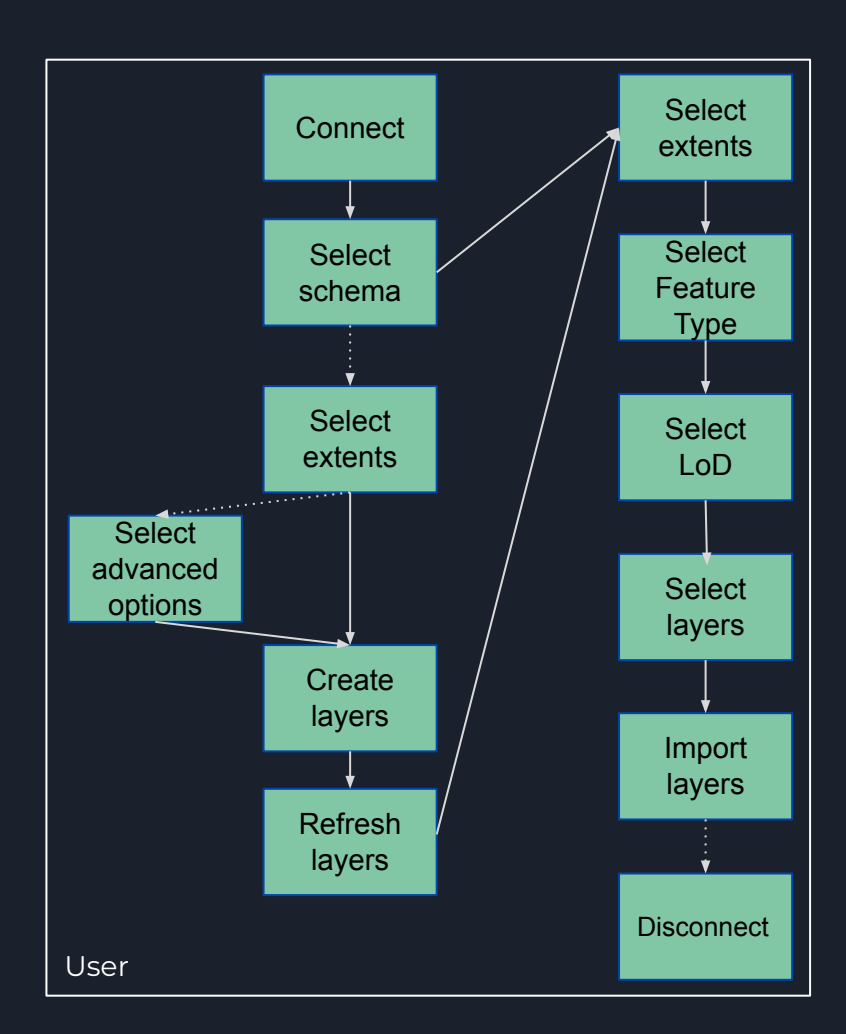

# $\widetilde{\mathbf{f}}$ UDelft

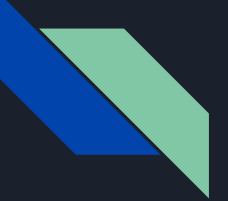

### "3DCityDB-Loader" GUI

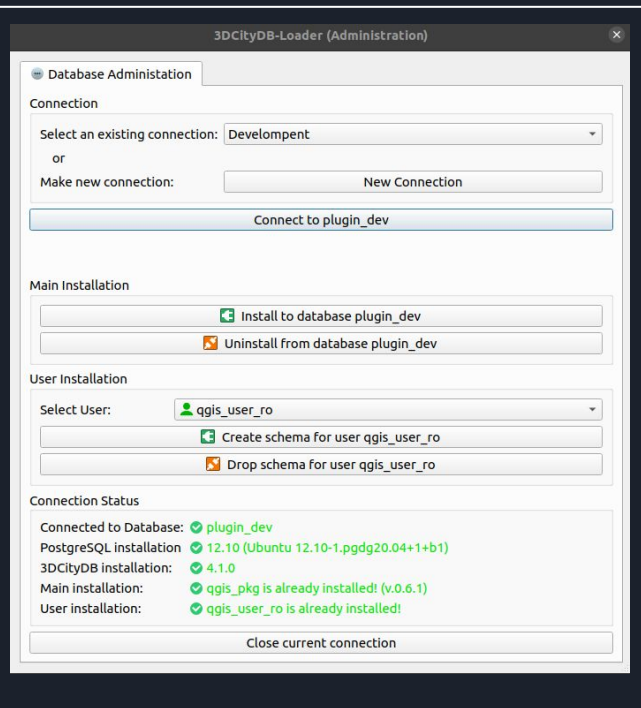

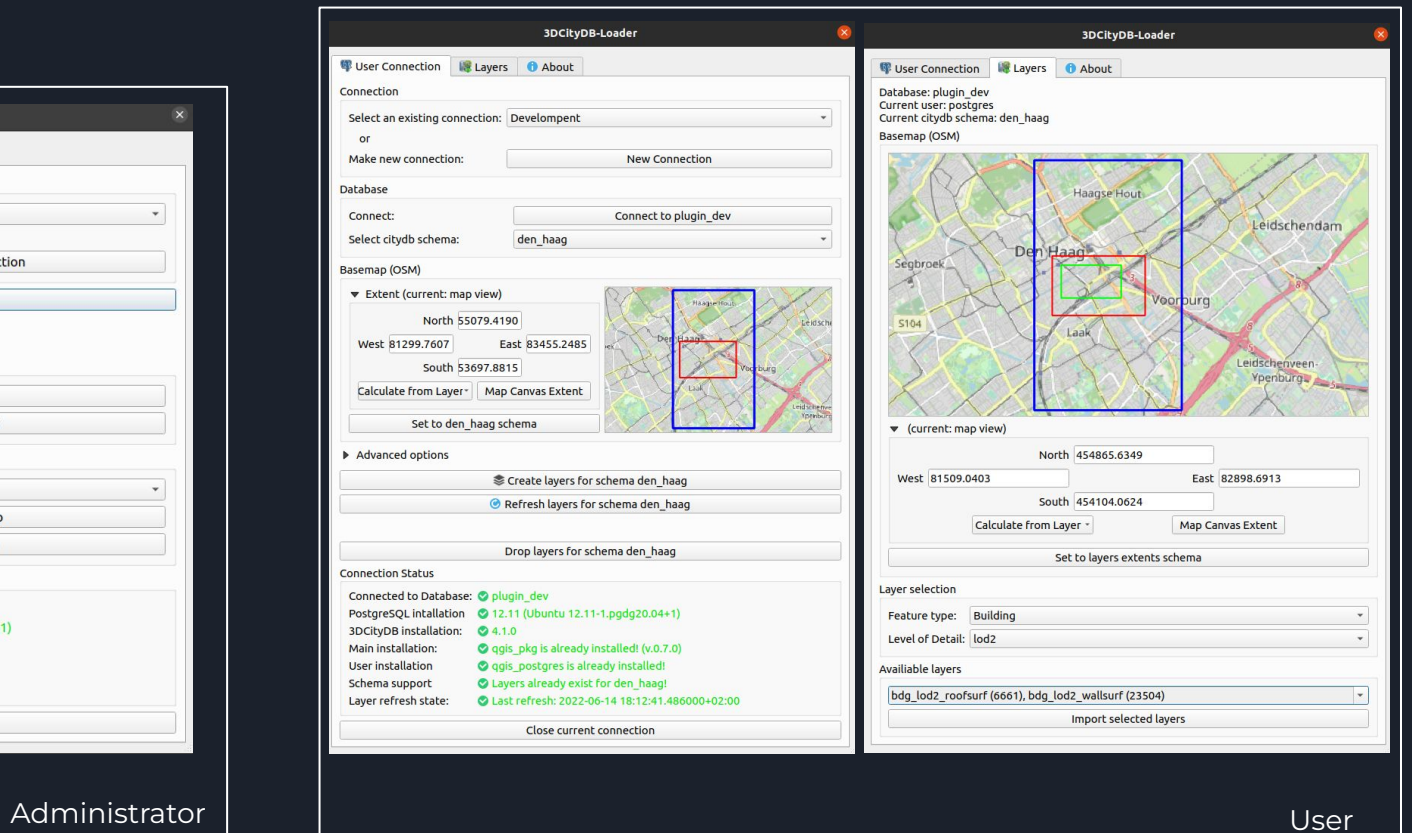

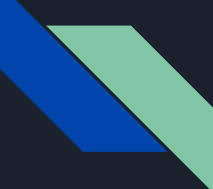

## "3DCityDB-Loader" in practice (1/7)

### Database administration example

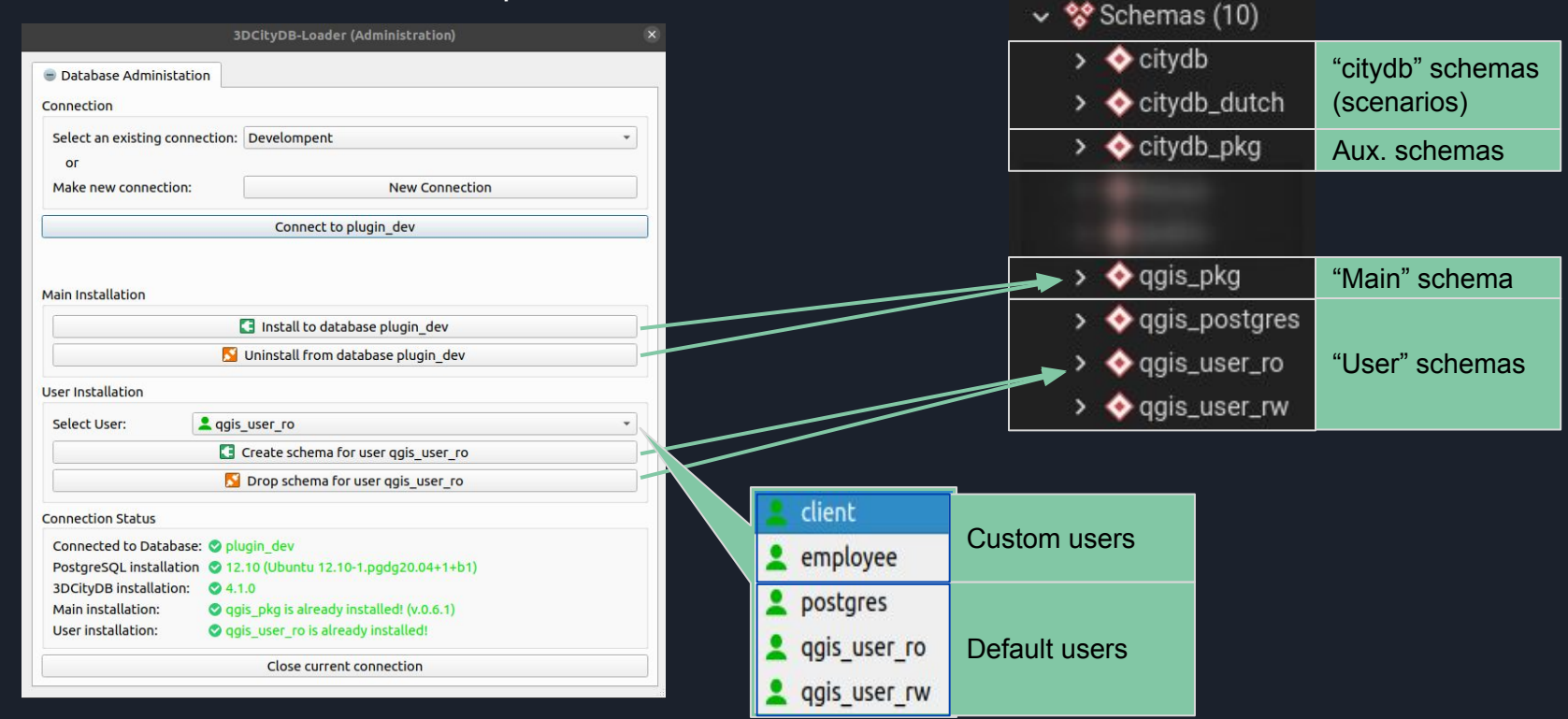

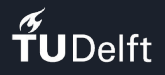

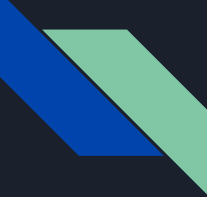

## "3DCityDB-Loader" in practice (2/7)

### Use example as database regular user

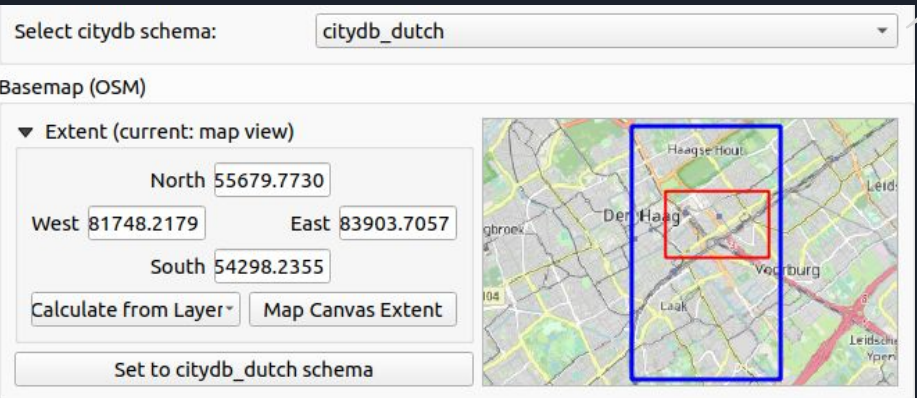

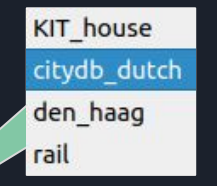

- Blue square: scenario extents ("citydb" schema in database - e.g. citydb\_dutch)
- Red square: User-defined layer extents (layers in database)

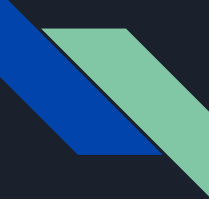

# "3DCityDB-Loader" in practice (3/7)

### Use example as database regular user

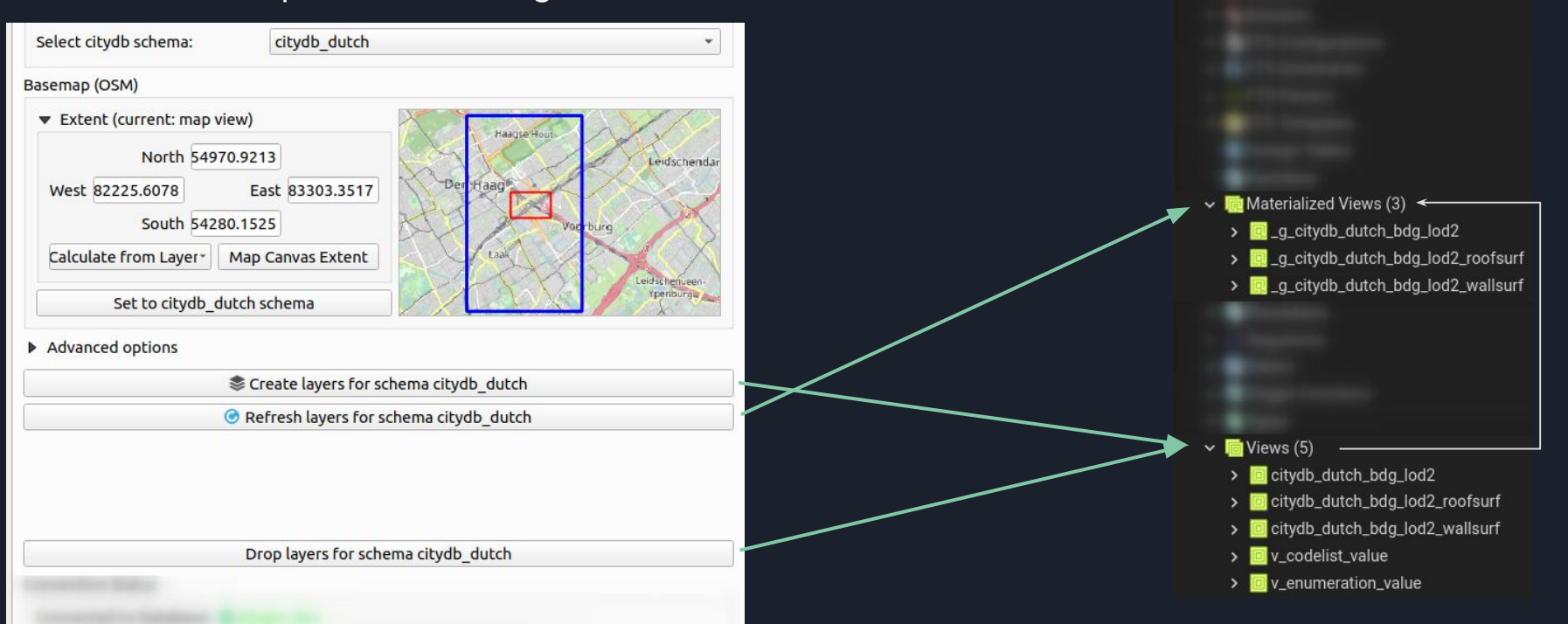

**◆** gais postares

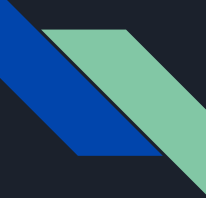

## "3DCityDB-Loader" in practice (4/7)

### Use example as database regular user

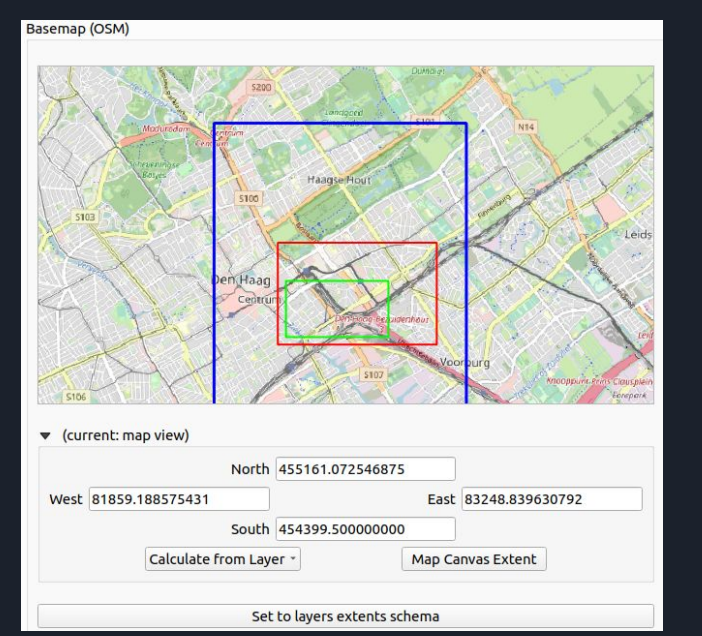

- Blue square: scenario extents ("citydb" schema in database - e.g. citydb\_dutch)
- Red square: layer extents (layers in database)
- **•** Green square: User-defined layer extents (QGIS layers)

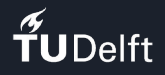

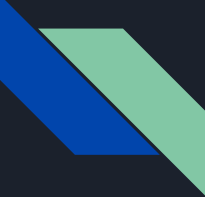

### "3DCityDB-Loader" in practice (5/7)

### Use example as database regular user

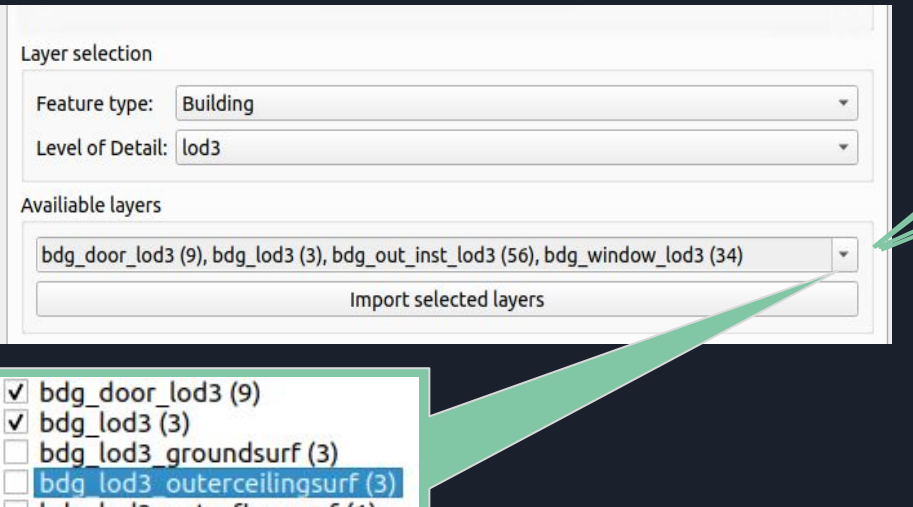

bdg lod3 outerfloorsurf (1) bdg lod3 roofsurf (8) bdg lod3 wallsurf (25)  $\sqrt{bdq}$  out inst lod3 (56)  $\sqrt{bdq}$  window  $\log(34)$ 

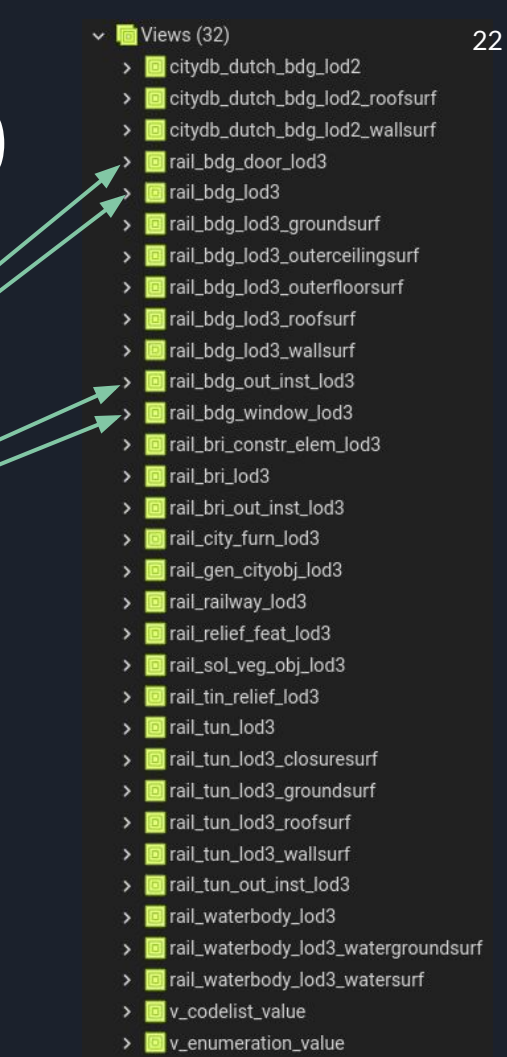

### "3DCityDB-Loader" in practice (6/7)

 $\tilde{\mathbf{f}}$ UDelft

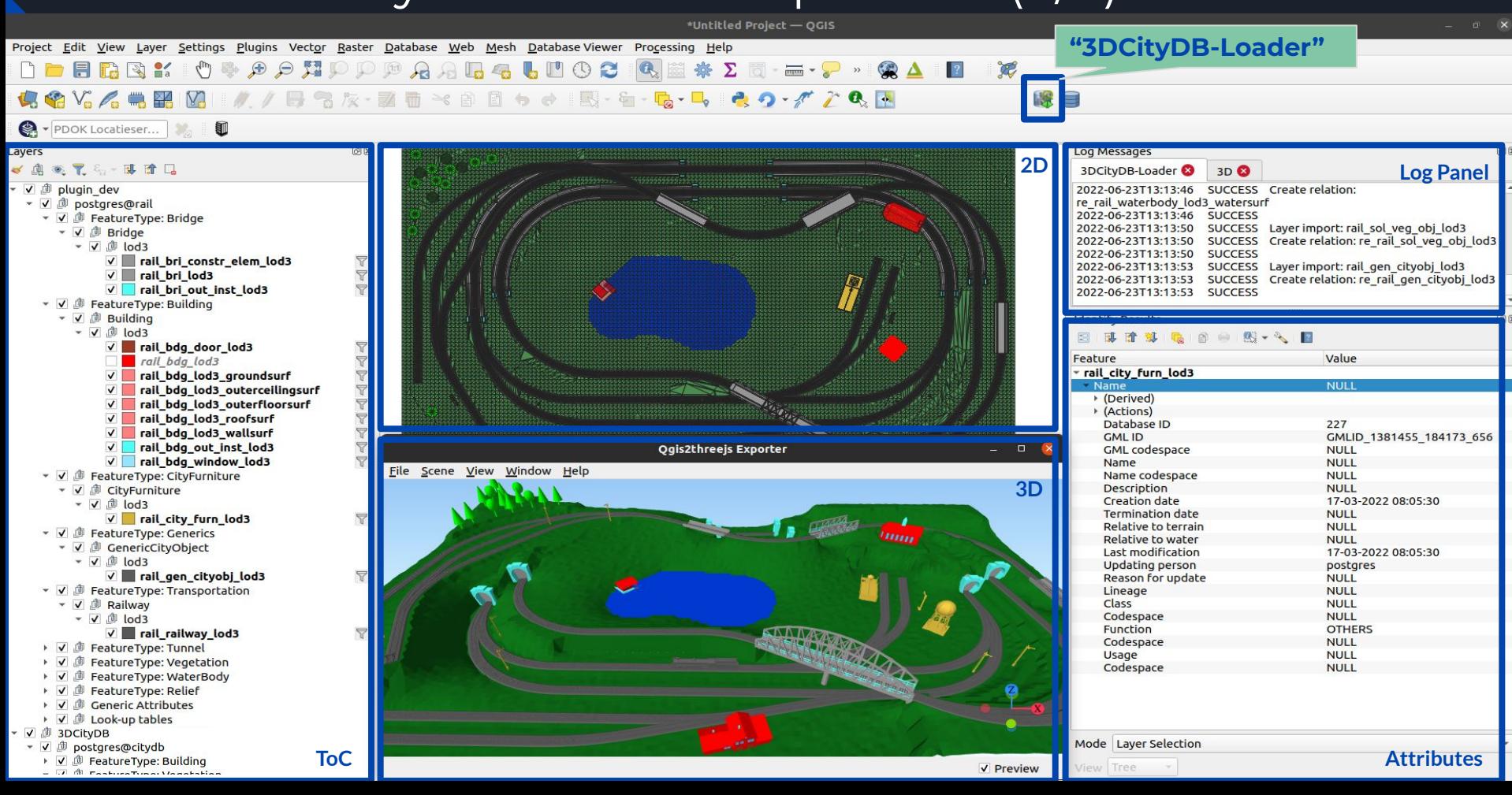

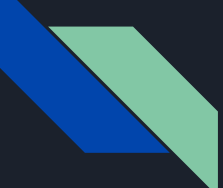

## "3DCityDB-Loader" in practice (7/7)

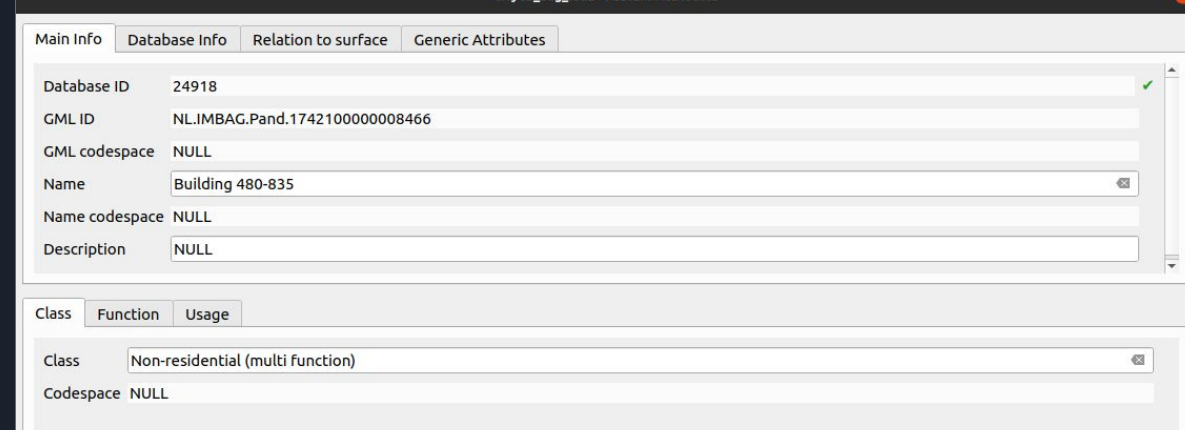

#### **Feature-specific attributes**

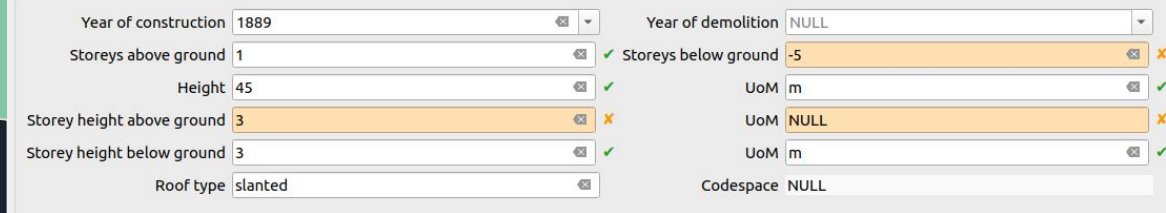

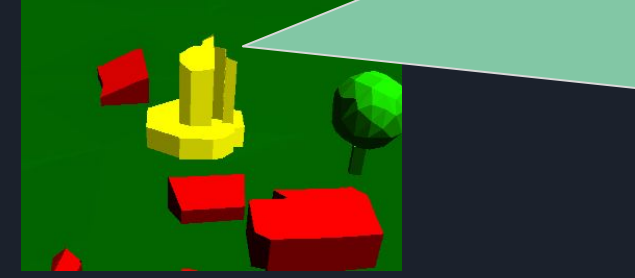

### Attribute form

**O**Cancel

 $\odot$  OK

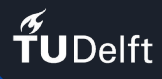

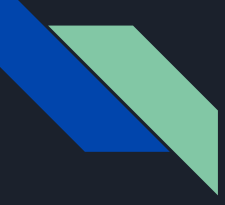

## Conclusions (1/5)

How to simplify user interaction with the 3DCityDB in terms of:

- ❖ Visualization in 2D/3D of multi-LoD geometries.
- ❖ How to access attributes and edit them (if user is allowed)?  $\mathbf{v}'$

In terms of implementation:

- ❖ How to create a bi-directional interface between QGIS GUI (front-end) and the 3DCityDB (back-end)?  $\sqrt{}$
- ❖ Can we "restructure" data in 3DCityDB in order to conform to the SFM? V

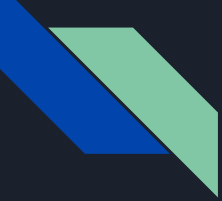

## Conclusions (2/5)

How to simplify user interaction with the 3DCityDB in terms of:

- ❖ **Visualization in 2D/3D of multi-LoD geometries.** ✅
- ❖ How to access attributes and edit them (if user is allowed)?  $\bigvee$

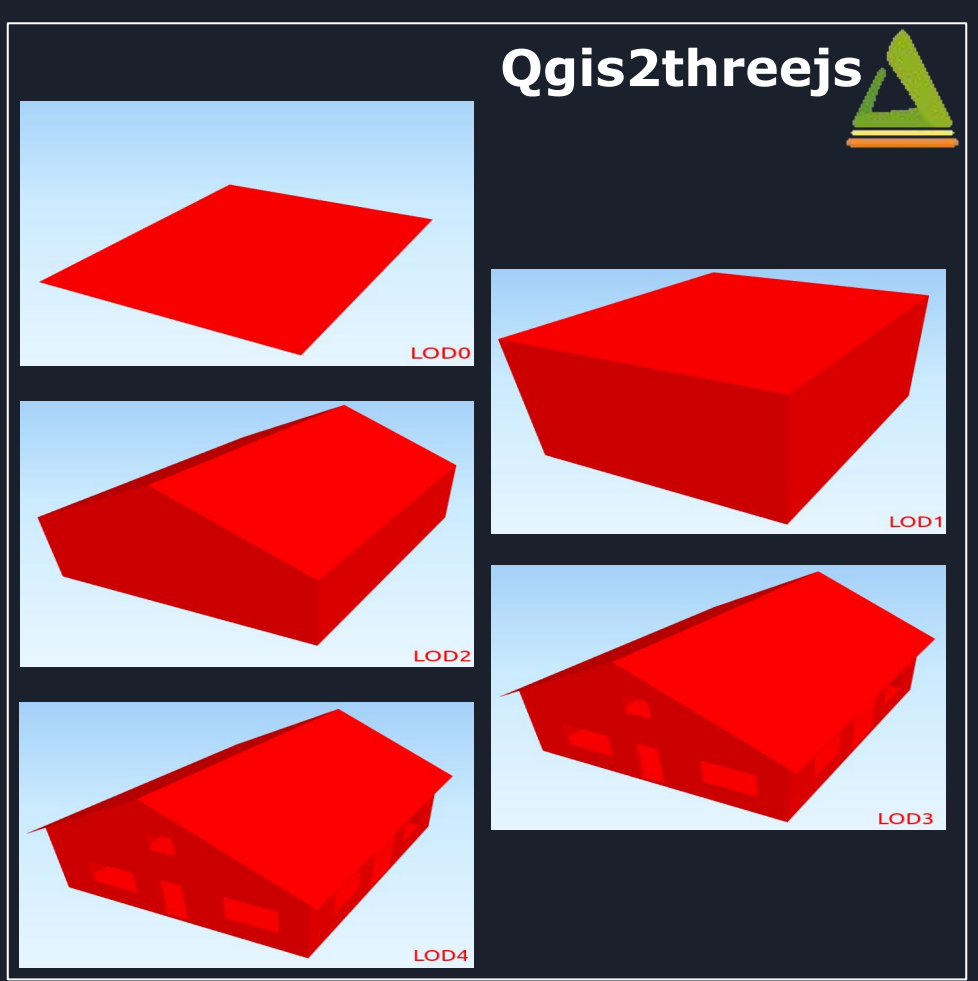

26

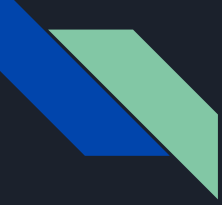

## Conclusions (3/5)

How to simplify user interaction with the 3DCityDB in terms of:

- ❖ Visualization in 2D/3D of multi-LoD geometries. **V**
- ❖ **How to access attributes and edit them (if user is allowed)?**

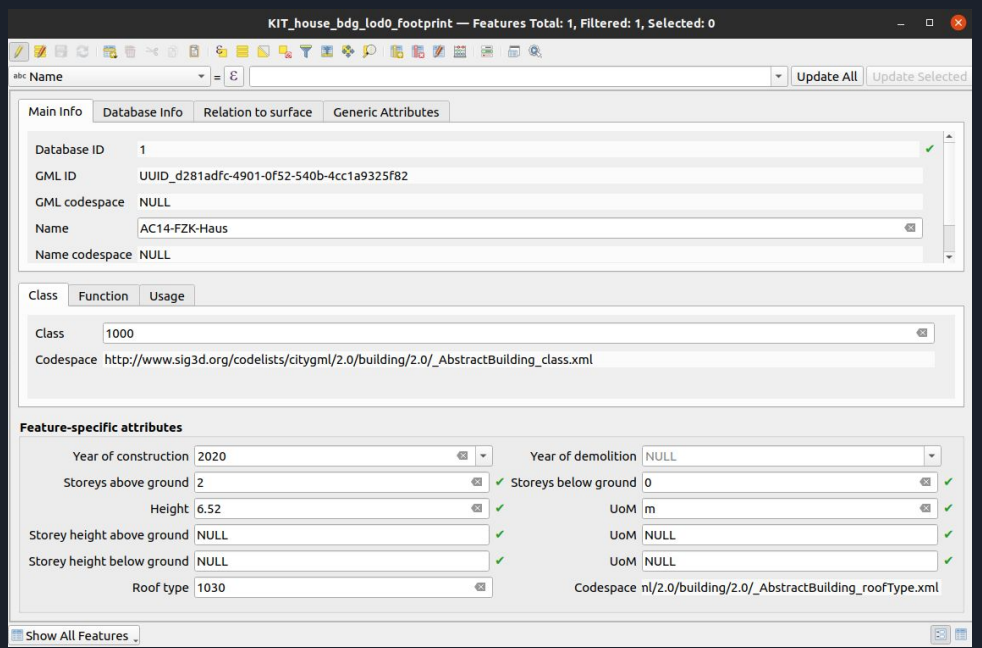

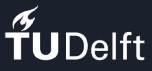

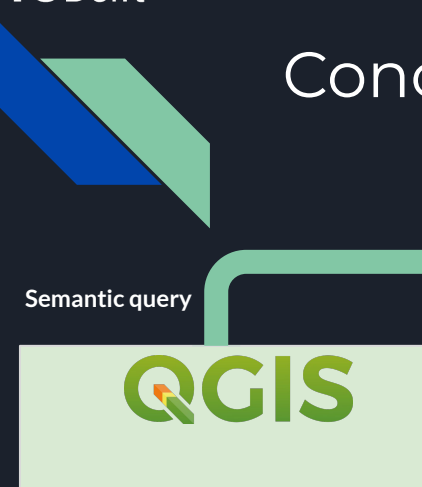

"3DCityDB-Loader"

# Conclusions (4/5)

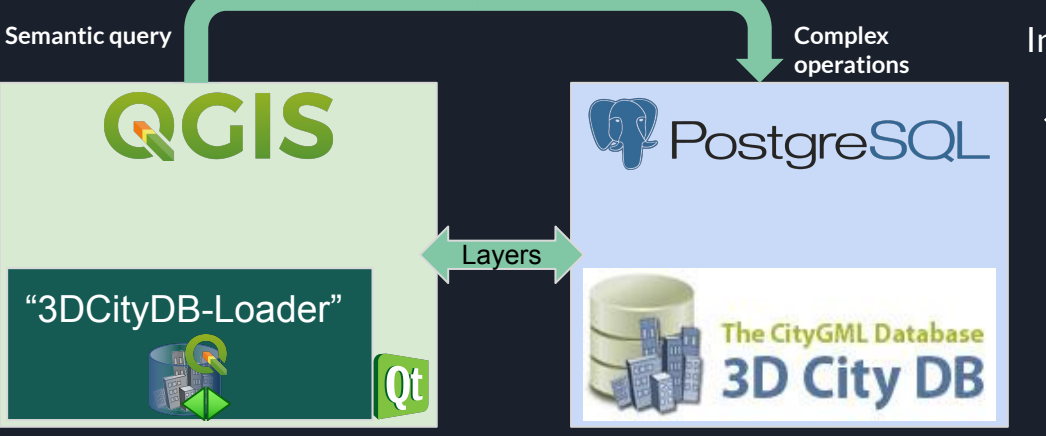

### In terms of implementation:

- ❖ **How to create a bi-directional interface between QGIS GUI (front-end) and the 3DCityDB (back-end)?** ✅
- ❖ Can we "restructure" data in 3DCityDB in order to conform to the SFM?  $\overline{\mathsf{V}}$

# Conclusions (5/5)

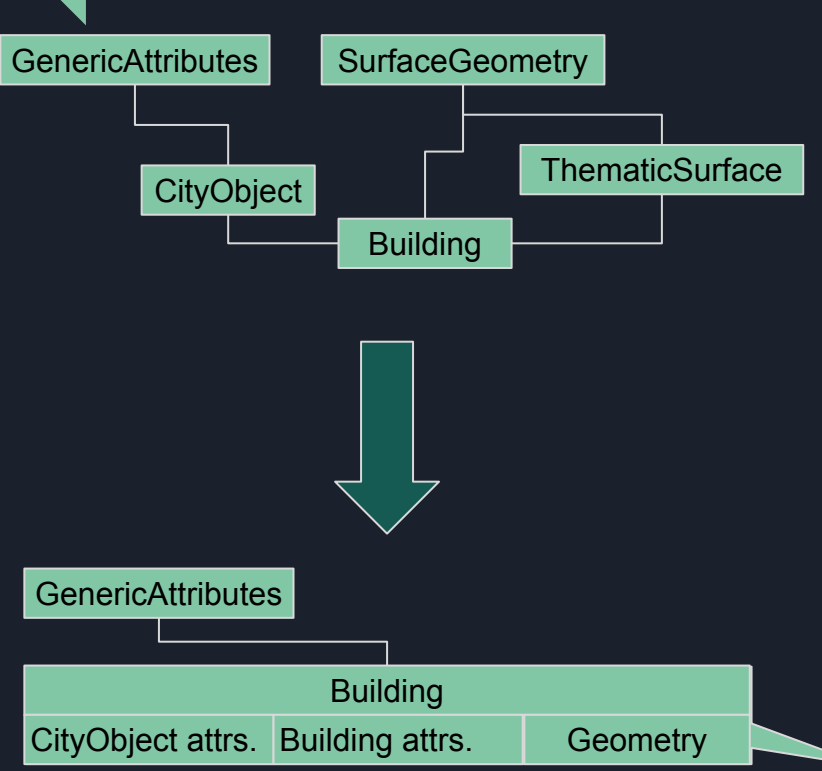

### In terms of implementation:

- ❖ How to create a bi-directional interface between QGIS GUI (front-end) and the 3DCityDB (back-end)?
- ❖ **Can we "restructure" data in the 3DCityDB in order to conform to the SFM?** ✅

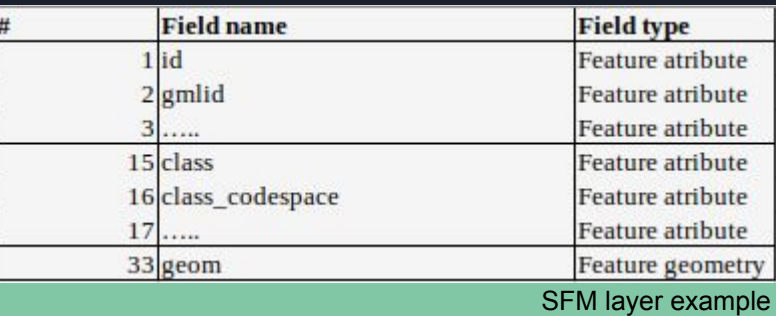

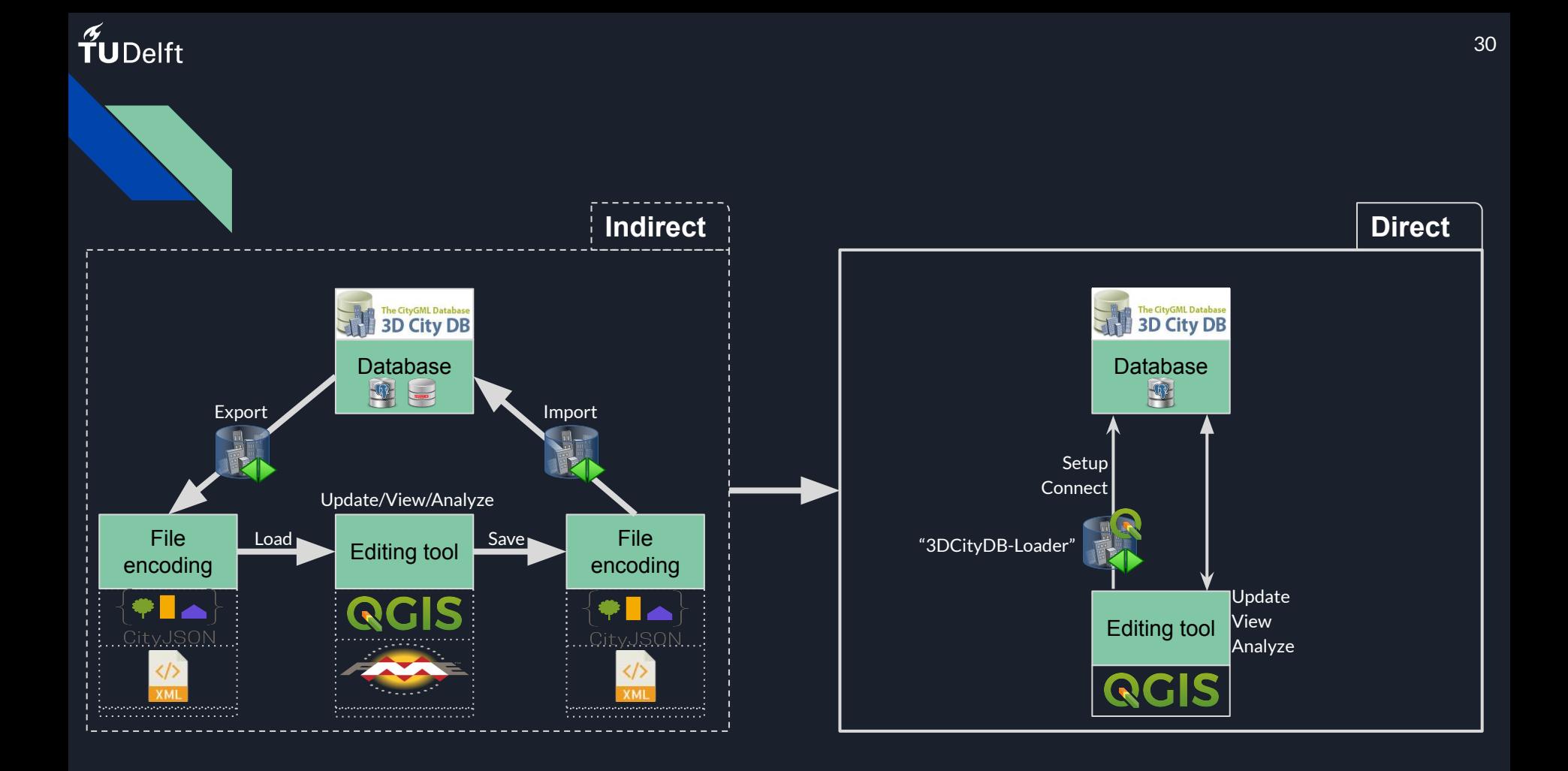

#### the year 2014. **SELECT** ts.id AS roof\_id,  $\overline{2}$ co\_ts.gmlid AS roof\_gmlid, b.id AS building\_id, co.gmlid AS building\_gmlid, b.year\_of\_construction, ST\_Collect(sg.geometry) AS roof\_geom s FROM  $\overline{Q}$ citydb.thematic\_surface AS ts  $10<sup>10</sup>$ INNER JOIN citydb.cityobject AS co\_ts ON  $(co_t, id = ts.id)$  $11$ INNER JOIN citydb.surface\_geometry AS sg  $12<sup>°</sup>$  $ON$  (ts.  $1od2_{multi\_surface_id}$  = sg.  $root_id)$  $13<sup>°</sup>$ INNER JOIN citydb.building AS b 14  $ON$  (b.id = ts.building\_id) 15 INNER JOIN citydb.cityobject AS co  $16<sup>°</sup>$  $ON (co.id = b.id)$ 17 18 WHERE  $ts. object class_id = 33 AND -- roof surfaces$  $19<sup>°</sup>$  $b.$  objectclass\_id = 26 AND -- buildings  $20<sup>°</sup>$ b. year of construction >=  $'2015-01-01$ ': date  $21$ 22 GROUP BY ts.id. 23 co\_ts.gmlid, 24  $25^{\circ}$  $b$ .id. 26 co.gmlid, b.year\_of\_construction 27 28 ORDER BY  $b$ .id. 29

Example query of building roofs constructed after

ts.id:  $30<sup>°</sup>$ 

*Using vanilla 3DCityDB*

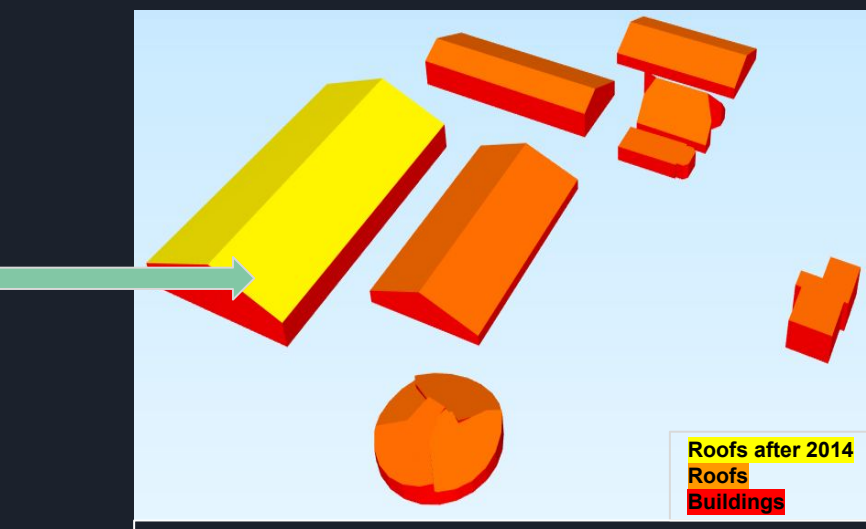

\*this queries all of the roofs stored in the database scenario. The image shows only a small sub-area

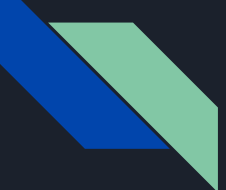

### Example query of building roofs constructed after the year 2014.

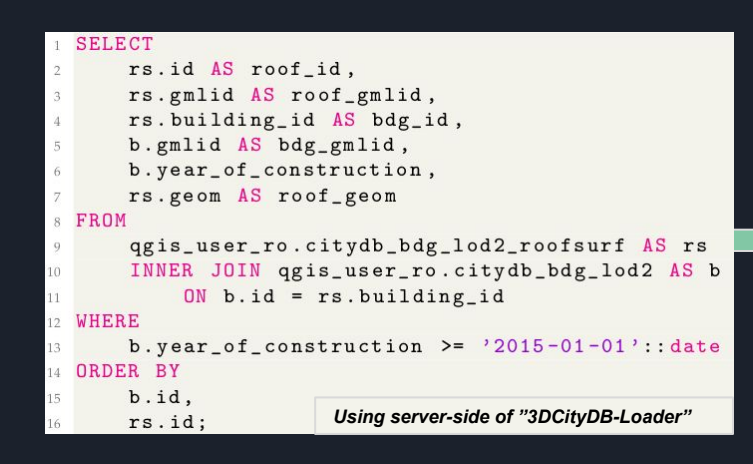

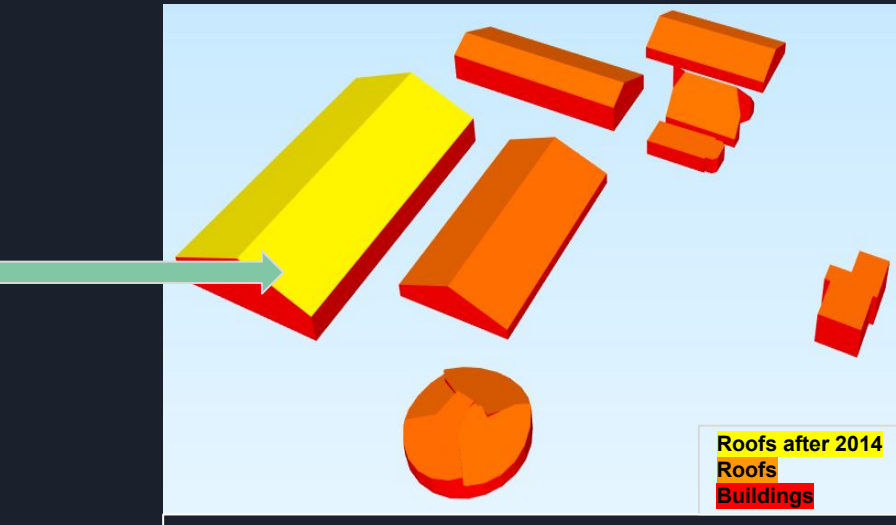

\*this queries all of the generated roofs stored in the database scenario. The image shows only a small sub-area

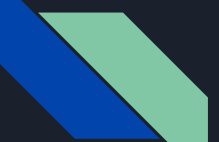

**BDCil** 

### Example query of building roofs constructed after the year 2014.

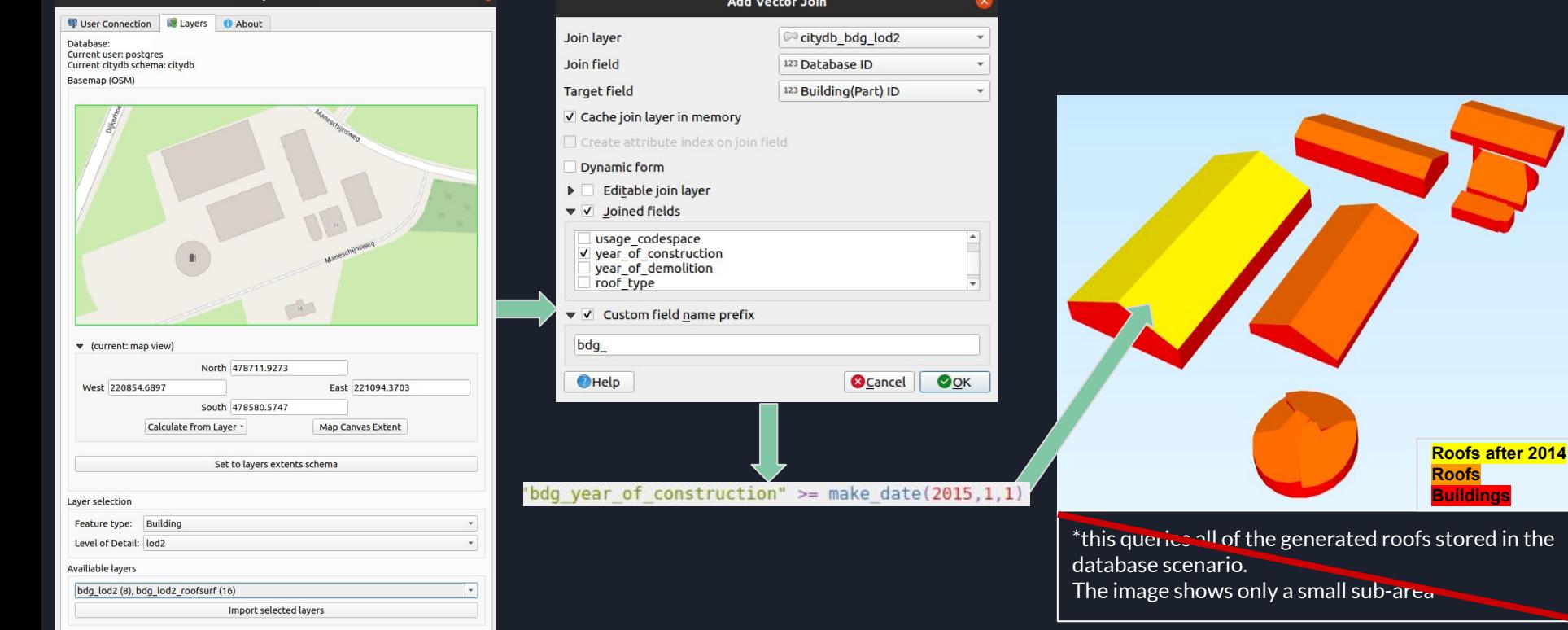

**Buildings**

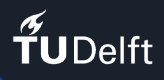

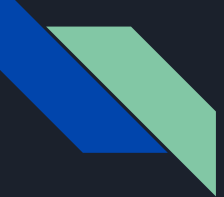

### **Limitations**

- Not developed to insert or update geometries
- Custom users (along with privileges) currently can only be set outside of the GUI workflow
- No maximum size limit for layers (large datasets)
- Base-map tool to select extents by drawing a square on map is unavailable
- Potential issues with 3D visualization due (probably) to precision loss from projected coordinates

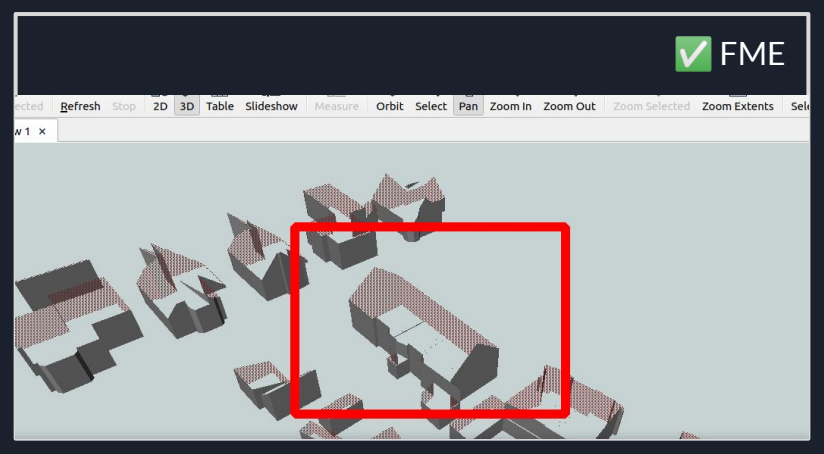

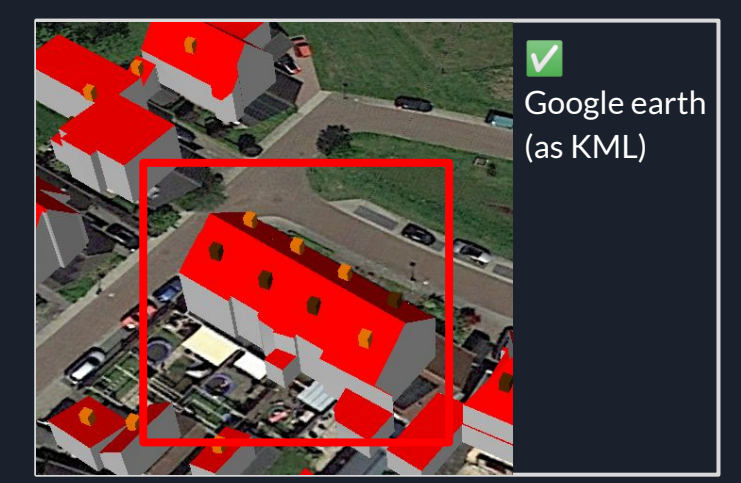

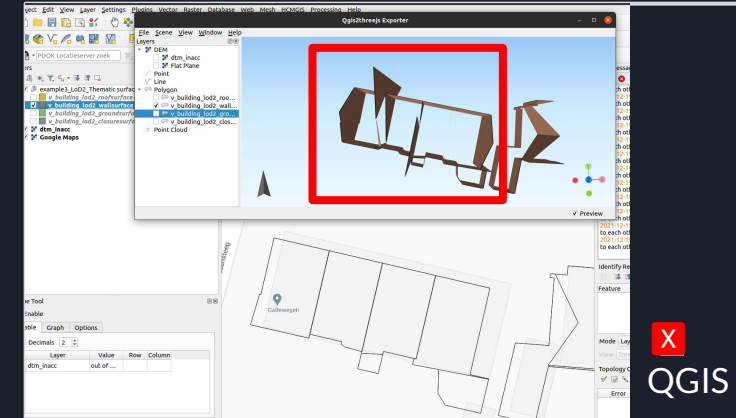

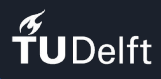

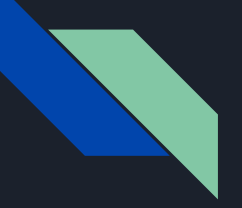

### Outlook

- ❏ Further testing with more and heterogeneous data-sets
- ❏ Add management of the CityGML "Appearances" class
- ❏ Collect more feedback from selected early adopters
- ❏ Explore and add new functionalities (tracked in the project's GitHub repository)

### Feedback from test users

#### $\odot$  22 Open  $\checkmark$  14 Closed

#### $\odot$  Some proposals for improvement

#37 opened 2 days ago by msanchezaparicio

### ⊙ Add option to Delete and Edit existing connection enhanceme

#36 opened 2 days ago by Konstantinos-Pantelios

#### $\odot$  QGIS 3.22: it doesnt work

#35 opened 9 days ago by msanchezaparicio

#### Add check for QGIS version before loading enhancement

#34 opened 10 days ago by gioagu

#### ⊙ QGIS 3.20: it works

#33 opened 11 days ago by gioagu

#### ◯ QGIS 3.24: it works

#32 opened 11 days ago by gioagu

#### ⊙ QGIS 3.16: Cannot load main puglin window (for user) bug

#31 opened 11 days ago by gioagu

#### ⊙ QGIS 3.18: Cannot import selected layers bug question

#30 opened 12 days ago by yaozhihang

#### Some proposals for improvement #37

msanchezapariclo opened this issue 12 days ago · 0 comments ⊙ Open

#### msanchezapariclo commented 12 days ago

As a beginner on 3DCityDB - Loader, i suggest some improvements that would be interesting:

. At least in me case, i have to activate the tool manually in the toolbar. Its would be interesting if this step were automatic.

- . Have a different icon for the administration than for the normal user to be able to identify them without any problems.
- . If the user decide to desinstall the plugins, give the possibility to delete all the connections created.
- In the administration window:
	- 1. A botton to delete or edit connections already created.
	- 2. When the user creates a new connection, in the window "Establish new postgreSQL connection", an
	- 3. Once the values have been introduced in the different line edit, it would be nice that when con

#### I hope it will help you

 $\odot \cdots$ 

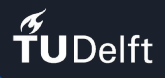

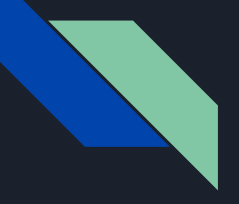

### Thank you for your attention!